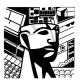

## **Introduction:**

Kingston Technology® manufactures two memory upgrade modules for IBM® PS/1 386SX and 286 series computers: KTM-PS1/2 (2MB) and KTM-PS1 (4MB).

The IBM® PS/1 386SX comes standard with 2MB of memory, expandable to a maximum of 6MB with the addition of a Kingston 4MB upgrade module. The IBM® PS/1 286 comes standard with 512KB of memory and it is expandable to a maximum of 2.5MB with the addition of a Kingston 2MB upgrade module.

## **Installation Procedure:**

- 1. Before beginning the installation, make sure the computer's power switch is in the *off* position and the AC power cord is unplugged.
- 2. Following the instructions in your IBM® owner's manual, remove the computer's top cover and locate the memory expansion socket. PS/1 386SX and 286 computers both have a single memory expansion slot.
- 3. Insert the module into the socket; make sure the board edge connector on the module seats completely into the computer's memory expansion socket.
- 4. The Kingston module has two plastic ejectors, one on each corner of the module, which are used to remove the module from the computer's memory expansion socket.
- 5. Once the module is installed, replace the computer's top cover.
- 6. Plug in the AC power cord and any other external cables disconnected during the installation process.
- 7. Follow the instructions in your IBM® owner's manual that describe the steps necessary to allow your computer to recognize the newly installed memory.

## **Order Information:**

| Kingston P/N | IBM® P/N         | <u>Description</u> |
|--------------|------------------|--------------------|
| KTM-PS1/2    | 92F9935, 1057660 | 2MB Memory Module  |
| KTM-PS1/4    | 92F9694          | 4MB Memory Module  |